## **Create an analysis**

## **New (empty) projects**

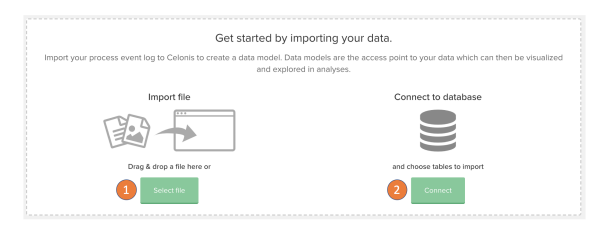

On empty projects you are able to quickstart the creation of a new data model from the landing page.

- 1. Drag and drop a file to the canvas or click on "Select file" and select a file in your file system. See the data model creation for file uploads
- 2. Connect a new database and create a data model with tables from a database. See the data model creation from database.

## **Existing projects**

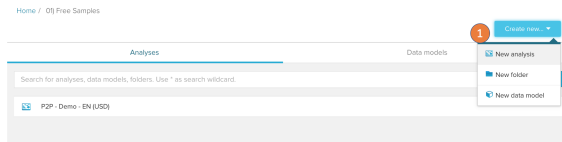

- 1. Click on "Create new" at the top right of the project screen and select "New analysis" in the dropdown.
- 2. Name your new analysis
- 3. Select a data model to analyse

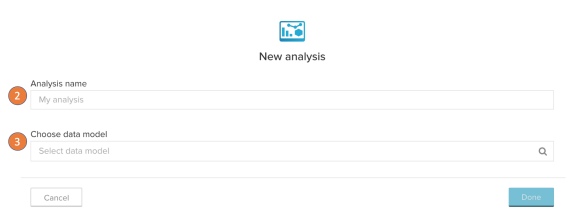